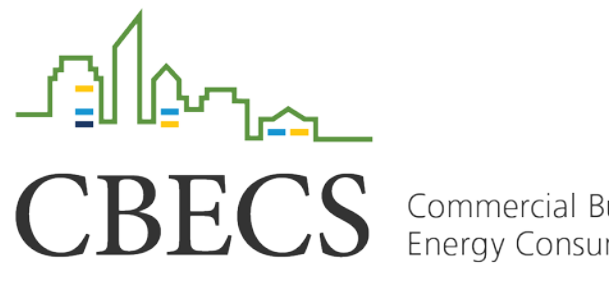

Commercial Buildings<br>Energy Consumption Survey

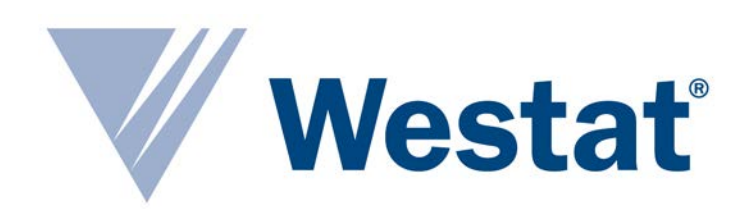

# Using Westat's Virtual Listing System to Replace Listing in the Field

Michelle Amsbary and Michael Giangrande, Westat

April 17, 2018

## CBECS Overview

## **CBECS – Commercial Buildings Energy Consumption Survey**

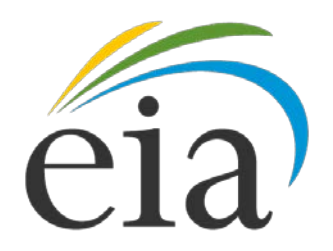

- Conducted by Energy Information Administration (EIA) of U.S. Department of Energy
- Examines current trends in energy use in commercial buildings
- Collects statistics on:
	- ⁃ Building characteristics
	- ⁃ Energy-related equipment
	- ⁃ Quantity and costs of energy used

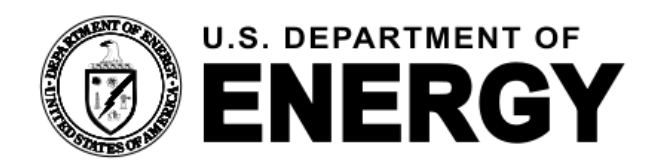

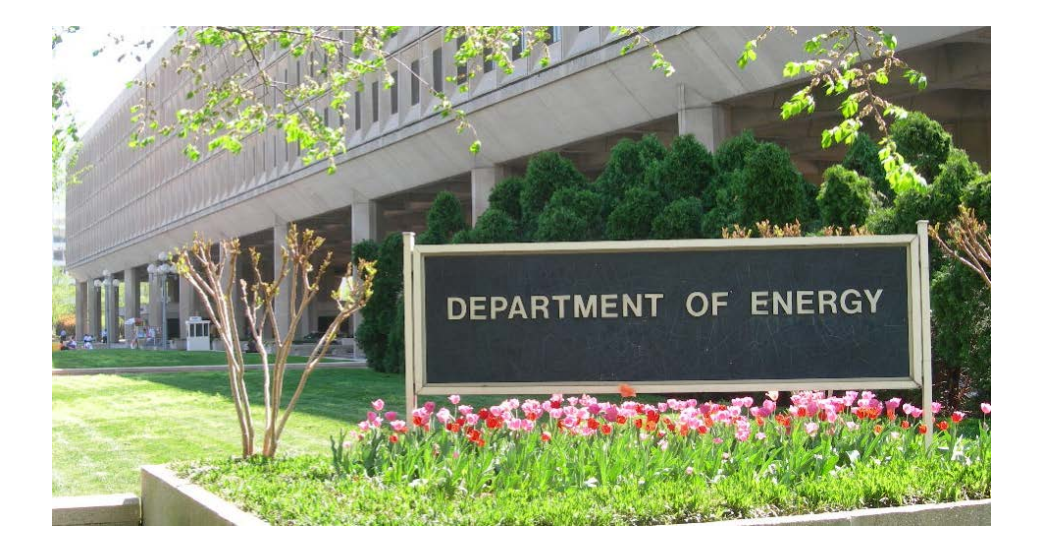

# Use of Listing for Sample Frame Development

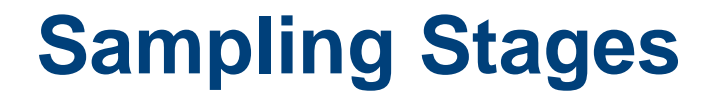

- **1. Identification of Primary Sampling Units (PSUs)**
- **2. Selection of Segments**
- **3. Selection of Buildings – requires listing!**

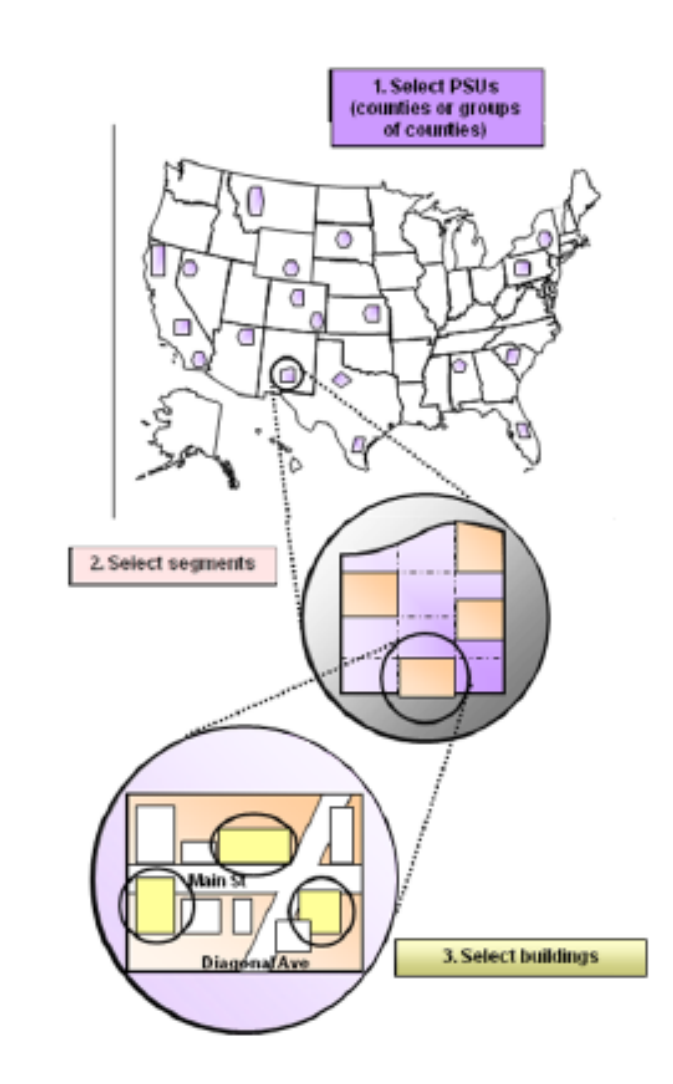

#### **Drawbacks to field listing**

- **1. Expensive**
- **2. Time-consuming**
- **3. Data quality?**

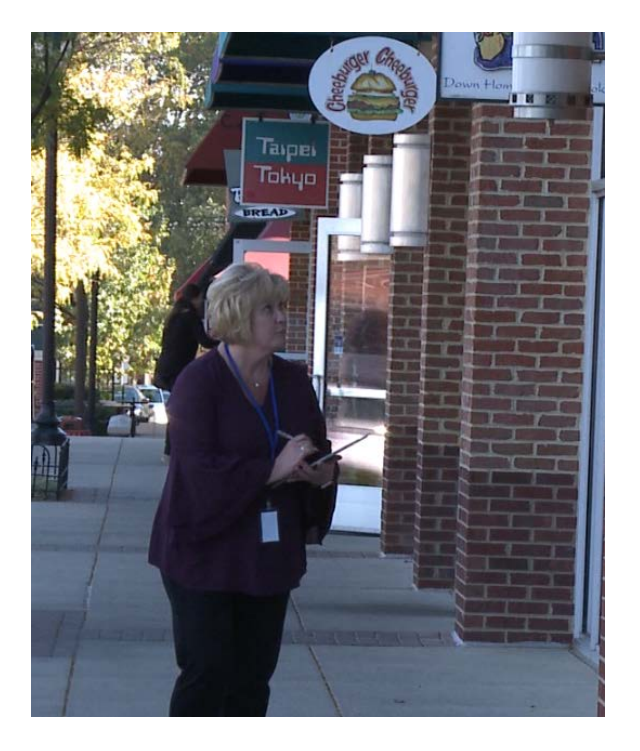

#### **CBECS-specific listing needs**

- **1. Principal usage of building**
- **2. Non-visible sampling criteria – floor-to-ceiling walls, internal egresses**
- **3. Strip malls and campuses**
- **4. Square footage**

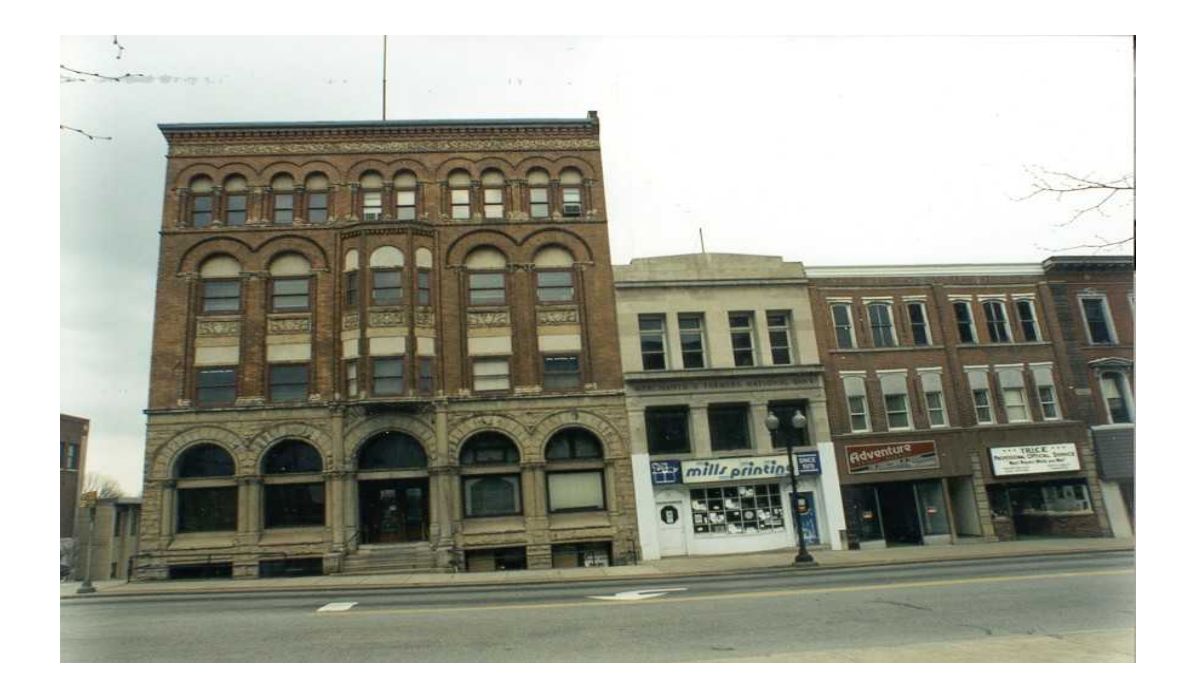

#### **Square footage calculations**

- **1. Pacing**
- **2. Measure using parking spaces**
- **3. Measure using architectural features**
- **4. Buildings with unusual shapes**

#### Building square footage = **Length** x **width** x **# of floors**

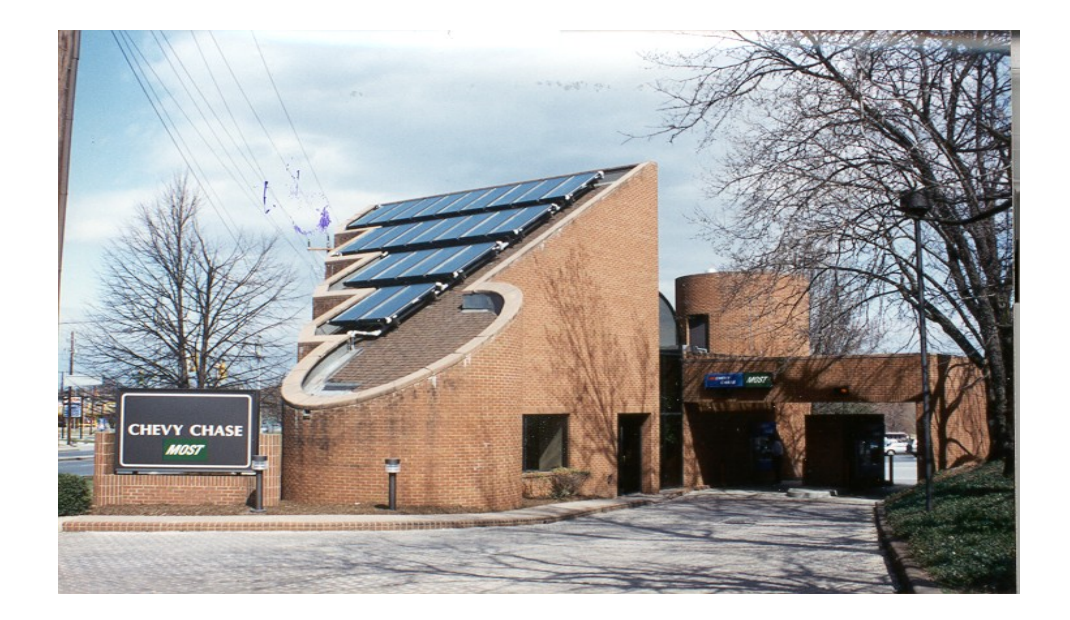

## VIRTUAL LISTING SYSTEM - VLS

#### **Virtual Listing System Overview**

- Virtual Listing System (VLS) is a fully integrated, custom, web-based system, of observing, cataloging, and documenting CBECS eligible commercial buildings
- Developed by Westat's Geospatial Services Group
- VLS environment leverages Google Maps and includes custom enhancements

### **Virtual Listing System Overview**

- Multiple user roles enable all work to be handled within the system
	- ⁃ Lister
	- ⁃ Assigner
	- ⁃ Reviewer
	- ⁃ Administrator

## **VLS Home Page**

![](_page_11_Figure_1.jpeg)

![](_page_12_Picture_1.jpeg)

![](_page_13_Picture_1.jpeg)

![](_page_14_Picture_1.jpeg)

![](_page_15_Picture_1.jpeg)

![](_page_16_Picture_1.jpeg)

![](_page_17_Picture_1.jpeg)

![](_page_18_Picture_1.jpeg)

![](_page_19_Picture_1.jpeg)

![](_page_20_Picture_1.jpeg)

![](_page_21_Picture_1.jpeg)

![](_page_22_Picture_1.jpeg)

# Next Steps – Evaluation

Thank you!